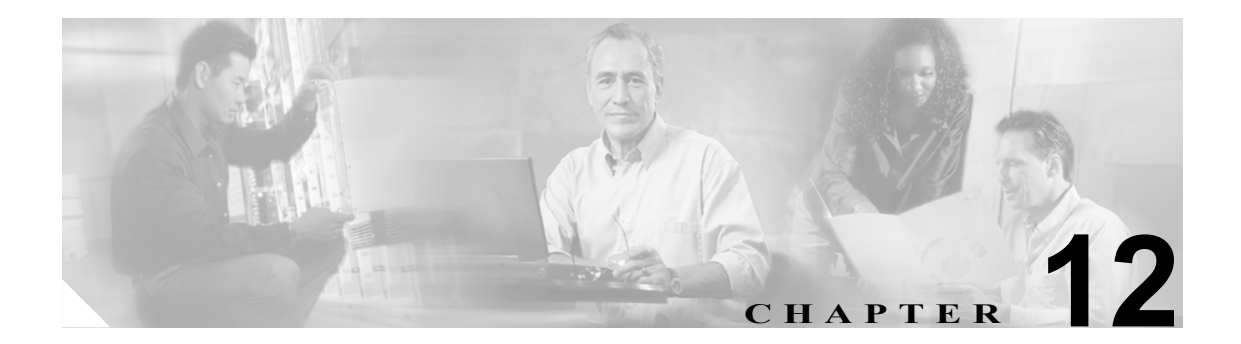

# **IRB** の設定

この章では、ML シリーズのカードに Integrated Routing and Bridging (IRB; 統合ルーティングおよ びブリッジング)を設定する方法を説明します。この章で使用する Cisco IOS のコマンドについて は、『*Cisco IOS Command Reference*』を参照してください。

この章の主な内容は次のとおりです。

- IRB の概要 (p.12-2)
- IRB の設定 (p.12-3)
- **•** IRB [の設定例\(](#page-4-0)p.12-5)
- IRB のモニタリングと確認 (p.12-6)

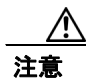

注意 ML シリーズでは、Cisco ISL(スイッチ間リンク)と Cisco Dynamic Trunking Protocol (DTP) はサ ポートされませんが ML シリーズのブロードキャストでこれらの形式は転送されます。装置間の接 続に ISL または DTP を使用しないことをお勧めします。シスコの装置によっては、デフォルトで ISL または DTP を使用するものがあります。

### <span id="page-1-0"></span>**IRB** の概要

ネットワークによっては、複数のセグメント内でローカル トラフィックをブリッジし、これらのセグ メント上のホストをルーティング対象ネットワーク上のホストまたは ML シリーズ カードに接続する 必要がある場合があります。たとえば、ブリッジ トポロジーをルーティング トポロジーに移行するた めに、ブリッジド セグメントの一部をルーテッド ネットワークに接続するような場合です。

IRB 機能を使用すると、指定したプロトコルを 1 つの ML シリーズ カード内のルーテッド インター フェイスやブリッジ グループの間でルーティングできます。具体的には、ローカルまたはルーティ ング不能のトラフィックは同じブリッジ グループ内のブリッジド インターフェイス間でブリッジ され、ルーティング可能なトラフィックは他のルーテッド インターフェイスまたはブリッジ グ ループにルーティングされます。

ブリッジングはデータ リンク層で実行され、ルーティングはネットワーク層で実行されるため、そ れぞれのプロトコル設定モデルが異なります。たとえば IP の場合、ブリッジ グループ インター フェイスは同じ 1 つのネットワークに属し、1 つの共同の IP ネットワーク アドレスがあります。一 方、各ルーテッド インターフェイスは、個別のネットワークを表し、独自の IP ネットワーク アド レスを取得しています。IRB では、Bridge Group Virtual Interface(BVI; ブリッジ グループ仮想イン ターフェイス)の概念を使用して、これらのインターフェイスで特定のプロトコルのパケット交換 を可能にします。

BVI は、ML シリーズ カード内の仮想インターフェイスとして、通常のルーテッドインターフェイ スと同様に機能します。BVI は、ブリッジングをサポートしませんが、ML シリーズ カード内の ルーテッド インターフェイスに対して、対応するブリッジ グループを表します。インターフェイ ス番号は、BVI とブリッジ グループの間のリンクとなります。

IRB を設定する前に、次の点に注意してください。

- **•** ブリッジ グループでのデフォルトのルーティングまたはブリッジング(IRB がイネーブルの場 合)の動作は、すべてのパケットがブリッジされます。BVI で IP トラフィックのルーティング を明示的に設定してください。
- **•** Local-Area Transport(LAT)などのルーティングできないプロトコルは、必ずブリッジされま す。ルーティングできないトラフィックのブリッジングをディセーブルにすることはできませ  $h_{\alpha}$
- **•** IRB を使用して特定のプロトコルをブリッジおよびルーティングする場合、ブリッジド イン ターフェイスでプロトコル属性を設定しないでください。BVI でプロトコル属性を設定するこ とはできますが、ブリッジング属性を設定することはできません。
- **•** 1 つのブリッジにより複数のネットワーク セグメントが 1 つの大きいフラット ネットワークに リンクされます。1 つのルーテッド インターフェイスから着信したパケットを複数のブリッジ ド インターフェイス間でブリッジするには、そのブリッジ グループを 1 つのインターフェイ スで表す必要があります。
- **•** 1 つの BVI グループ内のすべてのポートで Maximum Transmission Unit(MTU; 最大伝送ユニッ ト)の設定を同一にする必要があります。

### <span id="page-2-0"></span>**IRB** の設定

IRB を設定するには、次の手順を実行します。

- **1.** ブリッジ グループとルーテッド インターフェイスを設定します。
	- **a.** ブリッジングをイネーブルにします。
	- **b.** インターフェイスをブリッジ グループに割り当てます。
	- **c.** ルーティングを設定します。
- **2.** IRB をイネーブルにします。
- **3.** BVI を設定します。
	- **a.** BVI をイネーブルにして、ルーティングされたパケットを受け付けます。
	- **b.** BVI でルーティングをイネーブルにします。
- **4.** ルーテッド インターフェイスで IP アドレスを設定します。
- **5.** IRB 設定を確認します。

BVI を設定してルーティングをイネーブルにした場合、ブリッジ グループ内のセグメントにあるホ スト宛てのパケットがルーテッド インターフェイスに着信すると、BVI にルーティングされ、ブ リッジング エンジンに転送されます。このパケットは、ブリッジング エンジンからブリッジド イ ンターフェイス経由で送出されます。同様に、ルーテッド インターフェイスにあるホスト宛てのパ ケットがブリッジド インターフェイスに着信すると、このパケットは、まず BVI に送信されます。 さらに、このパケットは、BVI からルーティング エンジンに転送され、このルーティング エンジ ンからルーテッド インターフェイスに送信されます。

ブリッジ グループとそのブリッジ グループ内のインターフェイスを設定するには、グローバル コ ンフィギュレーション モードで次の手順を実行します。

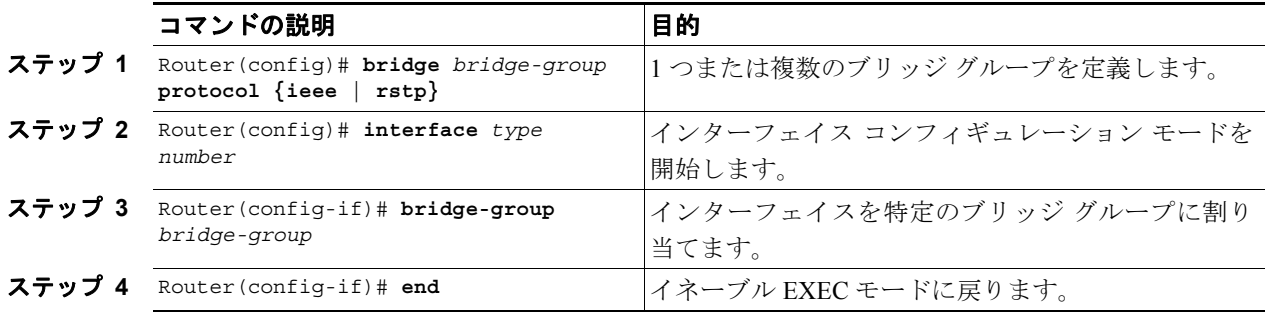

IRB と BVI をイネーブルにして設定するには、グローバル コンフィギュレーション モードで次の 手順を実行します。

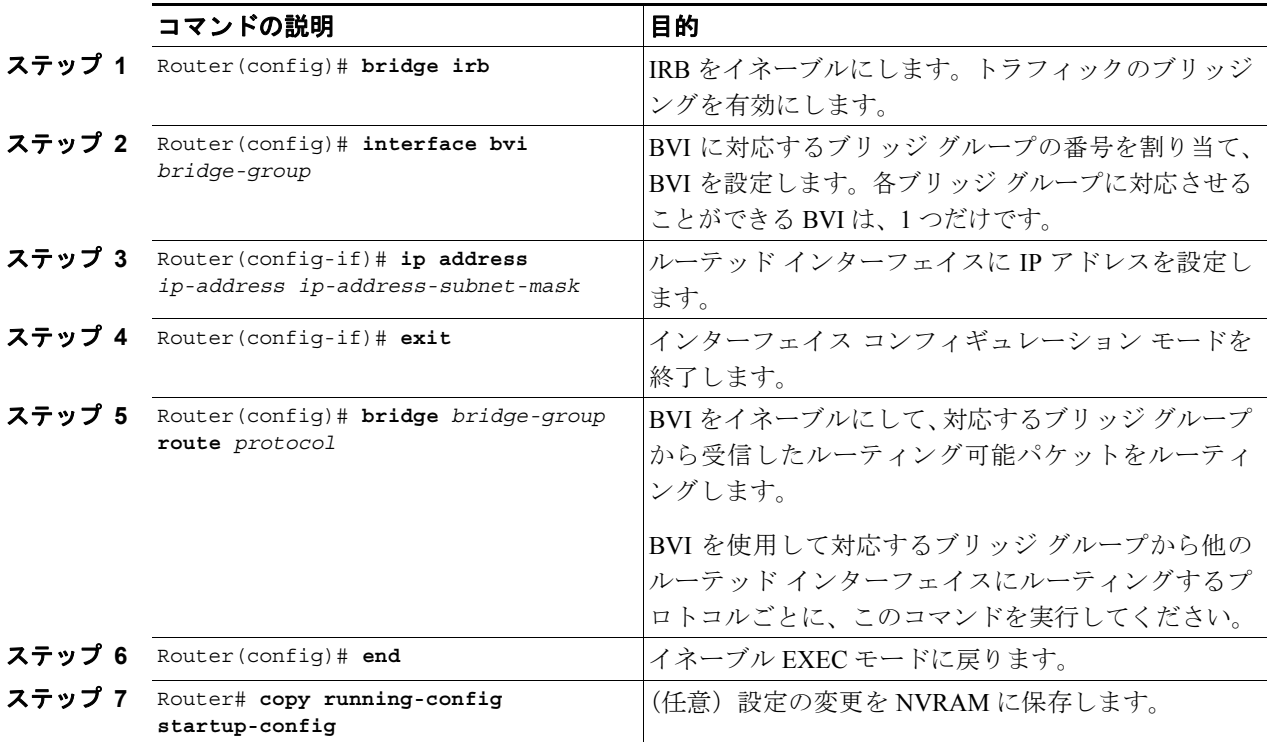

# <span id="page-4-0"></span>**IRB** の設定例

図 [12-1](#page-4-1) は、IRB の設定例です。例 [12-1](#page-4-2) はルータ A の設定コードを、例 [12-2](#page-5-1) はルータ B の設定コー ドを表しています。

#### <span id="page-4-1"></span>図 **12-1 IRB** の設定

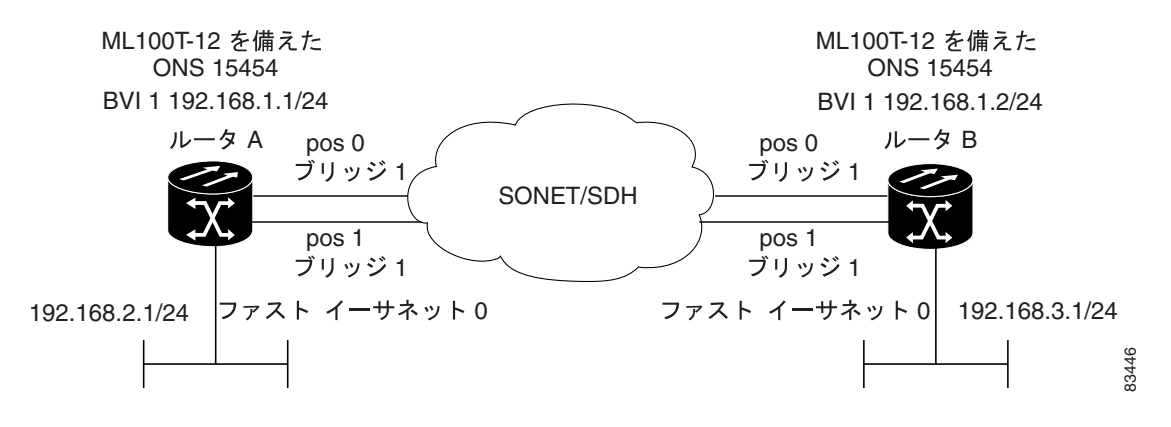

#### <span id="page-4-2"></span>例 **12-1** ルータ **A** の設定

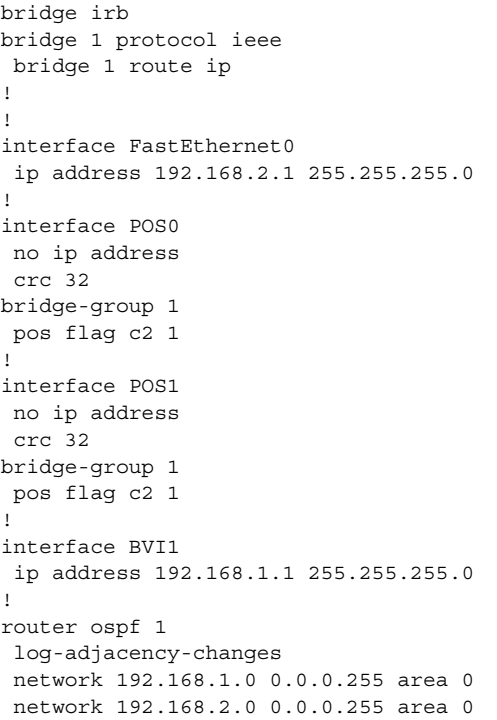

### <span id="page-5-1"></span>例 **12-2** ルータ **B** の設定

```
bridge irb
bridge 1 protocol ieee
 bridge 1 route ip
!
!
interface FastEthernet0
 ip address 192.168.3.1 255.255.255.0
!
interface POS0
 no ip address
 crc 32
bridge-group 1
 pos flag c2 1
!
interface POS1
 no ip address
 crc 32
bridge-group 1
 pos flag c2 1
!
interface BVI1
 ip address 192.168.1.2 255.255.255.0
!
router ospf 1
 log-adjacency-changes
 network 192.168.1.0 0.0.0.255 area 0
 network 192.168.3.0 0.0.0.255 area 0
```
## <span id="page-5-2"></span><span id="page-5-0"></span>**IRB** のモニタリングと確認

表 [12-1](#page-5-2) に、IRB をモニタリングおよび確認するためのイネーブル EXEC コマンドを示します。

表 **12-1 IRB** をモニタリングおよび確認するためのコマンド

| コマンドの説明                                             | 目的                                                                                                    |
|-----------------------------------------------------|----------------------------------------------------------------------------------------------------|
| Router# show interfaces byi<br>bvi-interface-number | BVI MAC (メディアアクセス制御)アドレスや処理統計<br>情報などの BVI 情報を表します。bvi-interface-number<br>は BVI インターフェイスに割り当てられたブリッジ グ<br>ループの番号です。                                 |
| Router# show interfaces<br>[type-number] irb        | 次のプロトコルについて BVI 情報を表示します。<br>• このブリッジド インターフェイスから他のルーテッ<br>ド インターフェイスにルーティングできるプロトコ<br>ル(ただし、ルーティング可能なパケットに限る)<br>• このブリッジド インターフェイスがブリッジするプ<br>ロトコル |

**show interfaces bvi** コマンドおよび **show interfaces irb** コマンドの出力例を次に示します。

### 例 **12-3 IRB** のモニタリングと確認

```
Router# show interfaces bvi1
BVI1 is up, line protocol is up
  Hardware is BVI, address is 0011.2130.b340 (bia 0000.0000.0000)
  Internet address is 100.100.100.1/24
  MTU 1500 bytes, BW 145152 Kbit, DLY 5000 usec,
     reliability 255/255, txload 1/255, rxload 1/255
  Encapsulation ARPA, loopback not set
  ARP type: ARPA, ARP Timeout 04:00:00
  Last input 03:35:28, output never, output hang never
  Last clearing of "show interface" counters never
  Input queue: 0/75/0/0 (size/max/drops/flushes); Total output drops: 0
  Queueing strategy: fifo
  Output queue: 0/0 (size/max)
  5 minute input rate 0 bits/sec, 0 packets/sec
  5 minute output rate 0 bits/sec, 0 packets/sec
     0 packets input, 0 bytes, 0 no buffer
     Received 0 broadcasts (0 IP multicast)
     0 runts, 0 giants, 0 throttles
     0 input errors, 0 CRC, 0 frame, 0 overrun, 0 ignored, 0 abort
     1353 packets output, 127539 bytes, 0 underruns
     0 output errors, 0 collisions, 0 interface resets
     0 output buffer failures, 0 output buffers swapped out
Router# show interfaces irb
BVI1
Software MAC address filter on BVI1
  Hash Len Address Matches Act Type
  0x00: 0 ffff.ffff.ffff 0 RCV Physical broadcast
GigabitEthernet0
Bridged protocols on GigabitEthernet0:
  clns ip
Software MAC address filter on GigabitEthernet0
  Hash Len Address Matches Act Type
 0x00: 0 ffff.ffff.ffff 0 RCV Physical broadcast
  0x58: 0 0100.5e00.0006 0 RCV IP multicast
  0x5B: 0 0100.5e00.0005 0 RCV IP multicast
  0x65: 0 0011.2130.b344 0 RCV Interface MAC address
  0xC0: 0 0100.0ccc.cccc 0 RCV CDP
 0xC2: 0 0180.c200.0000 0 RCV IEEE spanning tree
POS0
Routed protocols on POS0:
  ip
Bridged protocols on POS0:
  clns ip
Software MAC address filter on POS0
 Hash Len Address Matches Act Type<br>0x00: 0 ffff.ffff.ffff 9 RCV Physical
                         9 RCV Physical broadcast
  0x58: 0 0100.5e00.0006 0 RCV IP multicast
  0x5B: 0 0100.5e00.0005 1313 RCV IP multicast
  0x61: 0 0011.2130.b340 38 RCV Interface MAC address
  0x61: 1 0011.2130.b340 0 RCV Bridge-group Virtual Interface
  0x65: 0 0011.2130.b344 0 RCV Interface MAC address
 0xC0: 0 0100.0ccc.cccc 224 RCV CDP
 0xC2: 0 0180.c200.0000 0 RCV IEEE spanning tree
POS1
SPR1
Bridged protocols on SPR1:
  clns ip
Software MAC address filter on SPR1
  Hash Len Address Matches Act Type
 0x00: 0 ffff.ffff.ffff 0 RCV Physical broadcast
  0x60: 0 0011.2130.b341 0 RCV Interface MAC address
  0x65: 0 0011.2130.b344 0 RCV Interface MAC address
  0xC0: 0 0100.0ccc.cccc 0 RCV CDP
  0xC2: 0 0180.c200.0000 0 RCV IEEE spanning tree
```
表 [12-1](#page-5-2) に、表示される重要なフィールドを説明します。

表 **12-2 show interfaces irb** コマンドで出力されるフィールドの説明

| フィールド                          | 説明                           |
|--------------------------------|------------------------------|
| Routed protocols on            | 指定したインターフェイスに対して設定されたルーテッ    |
|                                | ドプロトコルの一覧                    |
| Bridged protocols on           | 指定したインターフェイスに対して設定されたブリッジ    |
|                                | ドプロトコルの一覧                    |
| Software MAC address filter on | 指定したインターフェイスに対するソフトウェア MAC   |
|                                | アドレス フィルタ情報の表                |
| Hash                           | この MAC アドレス エントリの鍵付きリストのハッシュ |
|                                | キー / 相対位置                    |
| Len                            | このハッシュ チェインの開始要素へのこのエントリの長   |
|                                | さ                            |
| Address                        | 正準 (イーサネット順の) MAC アドレス       |
| Matches                        | この MAC アドレスに一致した受信パケットの数     |
| Routed protocols on            | 指定したインターフェイスに対して設定されたルーテッ    |
|                                | ドプロトコルの一覧                    |
| Bridged protocols on           | 指定したインターフェイスに対して設定されたブリッジ    |
|                                | ド プロトコルの一覧                   |

 $\overline{\phantom{a}}$